**[visit](https://zhiliao.h3c.com/User/other/0)** 2006-09-04 发表

#### **VG系列1对1呼叫案例**

#### **一、组网需求**

1.PBX下话机1000只须一次拨打电话号码2000,即可通过号码为2000的FXS口和IP网络到达VG10-4 0下2000电话号码的话机。如果被叫号码确定,PBX上与VG20-08L对接的FXS口确定,实现从PBX下 话机到VG网关下话机的1对1呼叫。

2. VG10-40下话机2000只须一次拨打电话号码1000, 即可通过IP网络和PBX下对应2000号码的链路 达到PBX,最后呼叫到话机1000,如果被叫号码确定,PBX上与VG10-08L对接的FXS口确定,实现从 VG网关下话机到PBX下话机的1对1呼叫。

3.VG10-40下话机呼拨时,来电显示号码为直接的电话号码,VG10-40下话机呼叫PBX下话机时,来 电显示为原号码+区号的长号码。

4.当VG下话机呼叫PBX下话机时,需要听到PBX下话机的真实回铃音,假如PBX下话机有和弦音乐 的回铃音,主叫必须能够听该真实的回铃音。

5.PBX下电话号码1000可以被VG10-40下所有话机呼叫;电话号码0201001可以被VG10-40下3000和 4000呼叫;电话号码00861002只能被4000呼叫。

## **二、网络图**

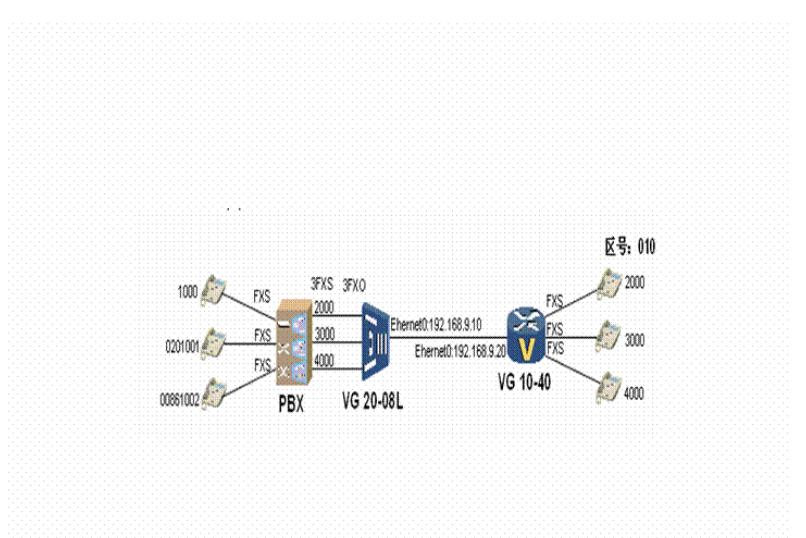

## **三、配置步骤**

1.VG 10-40配置: Now create configuration... Current configuration ! version 1.80 firewall enable ! interface Ethernet0 ip address 192.168.1.20 255.255.255.0 ! interface Ethernet1 ip address 169.254.169.169 255.255.255.0 ! voice-setup ! dial-program terminator # substitute outgoing-call calling 100 ! entity 2000 pots match-template 2000 line 0

```
!
   entity 3000 pots
    match-template 3000
    line 1
   !
entity 4000 pots
    match-template 4000
    line 2
   !
    entity 9000 voip
    address ip 192.168.1.10
    match-template 1000
    fast-connect
   !
    entity 9001 voip
    address ip 192.168.1.10
    match-template 0T
    fast-connect
    !
number-substitute 100
    rule 0 1... 0101...
     !
     subscriber-line 0
     !
     subscriber-line 1
     !
     subscriber-line 2
    !
    subscriber-line 3
    !
    quit
    !
    return
2.VG 20-08L
Now create configuration...
  Current configuration
  !
  version 1.80
  firewall enable
  !
  interface Ethernet0
  ip address 192.168.1.10 255.255.255.0
  !
 voice-setup
  !
  dial-program
   !
   entity 1000 pots
    caller-permit 4000
    match-template 00T
    line 0
    !
    entity 1001 pots
    caller-permit 4000
    match-template 0[1-9]T
    line 0
    !
entity 1002 pots
caller-permit 4000
    match-template 1000
    line 0
   !
entity 2000 pots
    caller-permit 3000
```

```
match-template 0[1-9]T
     line 1
   !
    entity 1001 pots
    caller-permit 3000
    match-template 1000
    line 1
    !
entity 3000 pots
   caller-permit 2000
    match-template 1000
    line 2
   !
   entity 9000 voip
    address ip 192.168.1.20
    match-template 2…
   !
   entity 9001 voip
     address ip 192.168.1.200
    match-template 3…
   !
   entity 9002 voip
    address ip 192.168.1.20
    match-template 4…
    !
   subscriber-line 0
   private-line 2000
   undo ring-generate
   !
   subscriber-line 1
   private-line 3000
   undo ring-generate
   !
   subscriber-line 2
   private-line 4000
   undo ring-generate
   !
   subscriber-line 3
  !
  quit
 !
  return
```
# **四、配置关键点(说明)**

1.PBX下话机到VG10-40下话机的1对1呼叫: 通过在VG20-08L的FXO口下配置private-line xxxx(被叫号码)来实现。 2. VG10-40下话机到PBX下话机的1对1呼叫: 通过在VG20-08L的pots实体下邦定caller-permit xxxx (主叫号码) 和line x电话线路) 来实现, 即某线 路只允许某线路作主叫来访问。 3.不同的主叫号码来电显示: 通过在VG10-40的语音全局模式下,即voce-setup和dial-program下配置number-substitute 规则,以及 通过substitute命令在呼出时对主叫号码进行变换。 4.VG10-40需要听到PBX下话机的真实回铃音: 通过在VG10-40的voip实体下配置fastconnect命令,同时在被叫VG20-08L的FXO端口下配置undo ring -genernate即可。

5.呼叫权限限制:

配合第2个要求,因为已经实现线路与主叫号码的邦定,要实现不让某个主叫号码呼叫某个被叫号码, 其实就是不在该line x线路上添加不允许该主叫号码呼叫的pots实体即可。